# 1cm の精度の自作スマホナビを作ってみよう

## 追加詳細説明

https://www.mirai-kougaku.jp/laboratory/pages/200306.php

## 1 配線について

GNSS ボードと Bluetooth の間の通信はシリアル通信というものを使用しています。これ には 4 本のケーブルを以下のようにつなぐ必要があります。

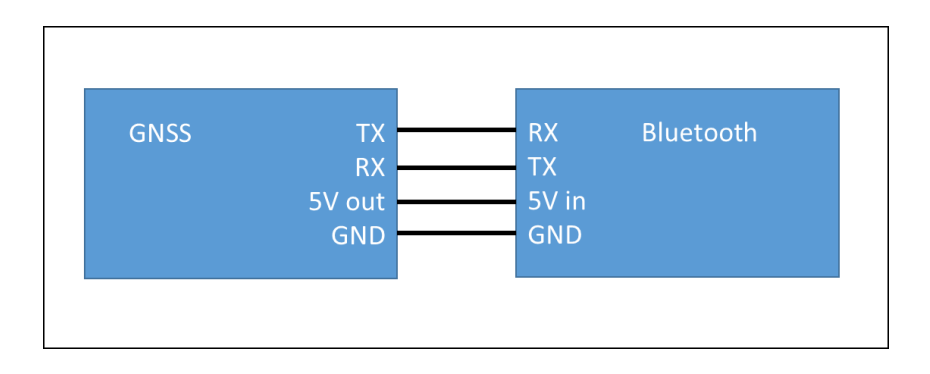

TX は信号の送信口、RX は信号の受信口を意味します。口と耳のような関係と思っていた だけるとわかりやすいと思います。

5V out (または VCC、ボードによって表記が色々あります)は Bluetooth を動かすための 電圧を供給するピンになります。これは Bluetooth の電源ピンとつなげます(HC06 では Vcc と表記されています)

GND は電圧 0V の部分で信号等をやり取りする際の電圧の基準になります。

テスターをお持ちであれば、以下のように GND ピンと他のピンの間の電圧を測ることがで きます。ボードの 5V-GND が 5V に、TX-GND が 3.3V、RX-GND が 3.3V にならない場 合、測っているピンが違うかもしれません。

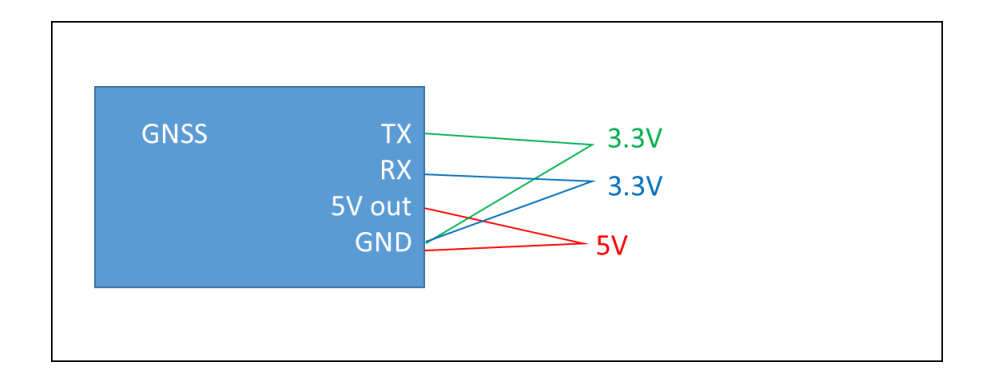

メジャーな ublox F9P の基盤の図面上はこちらになります。

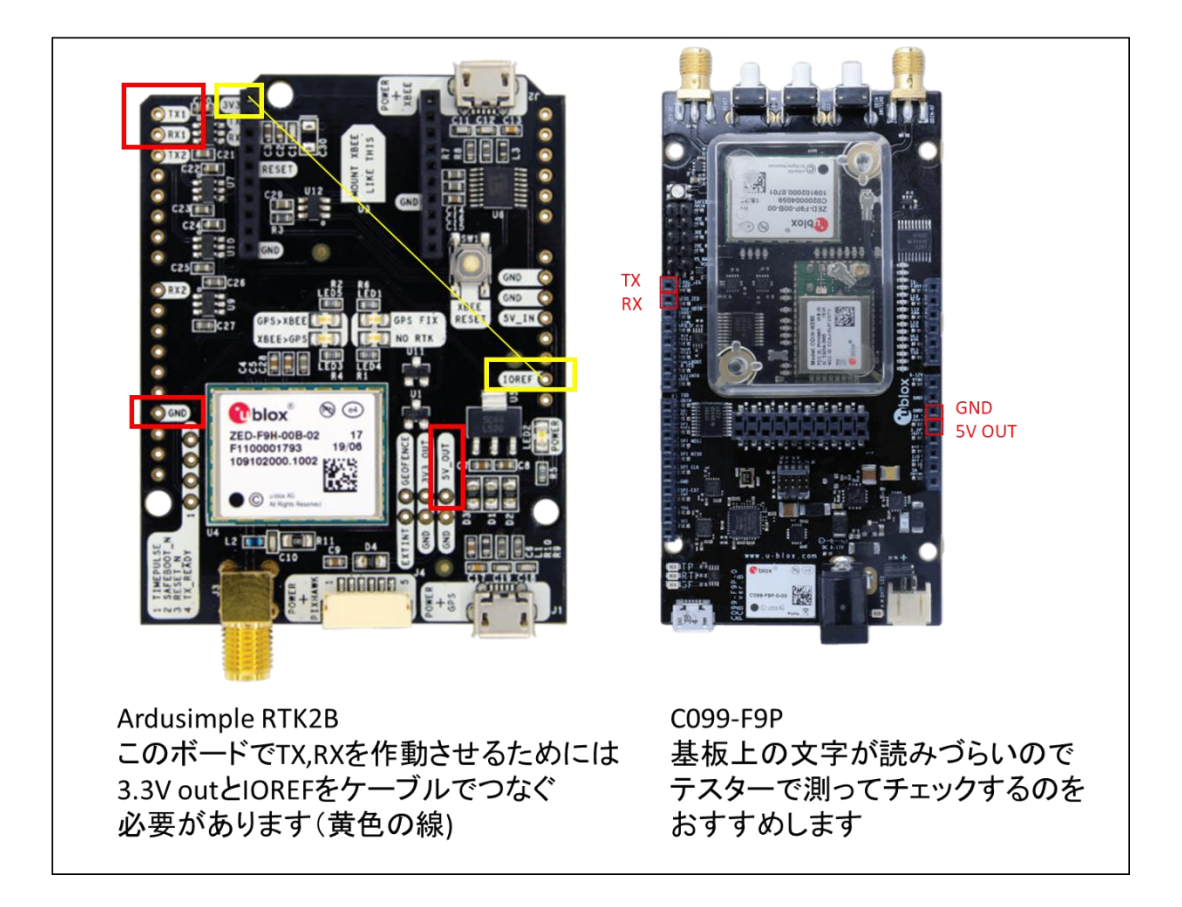

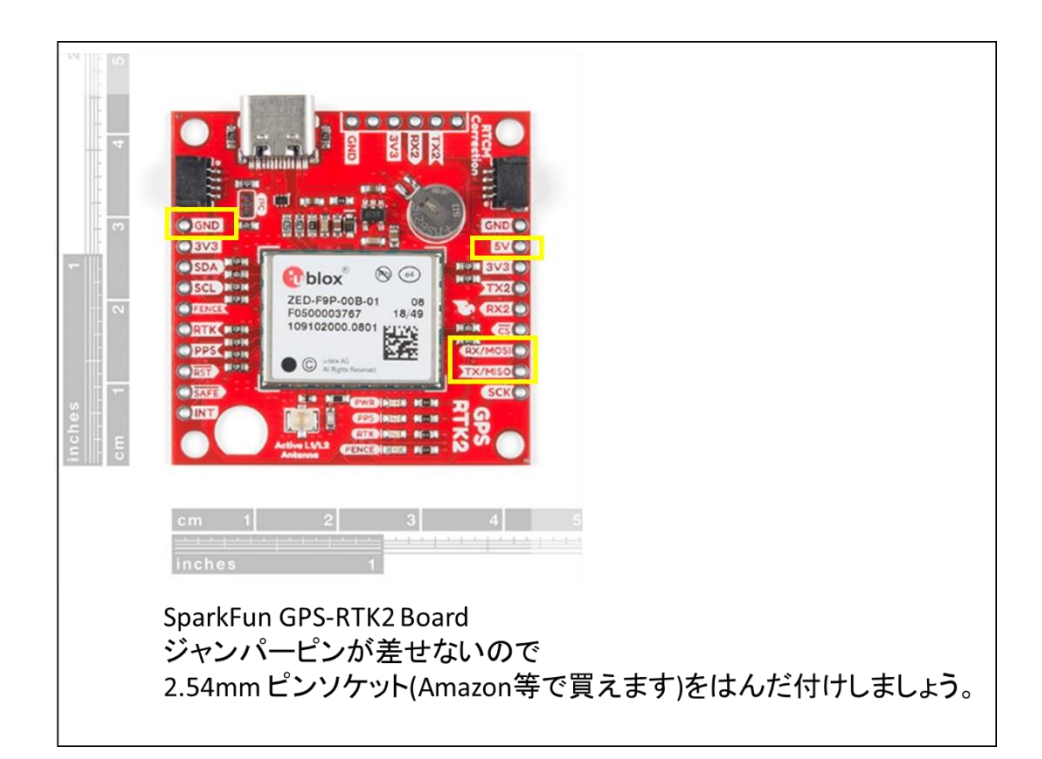

## 2 F9P 受信機の設定について

u-center というソフトでシリアル通信のボーレート(通信速度)と通信内容を設定する必要 があります。USB で GNSS ボードを PC に接続し、下記箇所を動画を参考に設定してくだ さい。

[https://youtu.be/bnT1T\\_76MzE](https://youtu.be/bnT1T_76MzE)

#### UBX-CFG-PRT

Target:UART1 Protocol in: RTCM Protocol out: NMEA Baudrate: 115200

USB-シリアル変換ケーブルを GNSS ボードの TX,RX,GND と接続することできちんと UART1 ポートからメッセージが出力しているか確認できます。

## 3 Bluetooth の設定について

シリアル通信では通信する 2 つのデバイスでお互いにボーレートを同じにする必要があり ます。GNSS 受信機のボーレートを 115200bps に設定したので Bluetooth 側も 115200bps に変更します。(デフォルトは 9600bps) HC06 の場合これには USB-シリアル変換ケーブルというものが必要です。

KeeYees FTDI FT232RL USB-TTL シリアル変換アダプターモジュール 5V/3.3V 切り替え [https://www.amazon.co.jp/dp/B085NM1M48/ref=cm\\_sw\\_em\\_r\\_mt\\_dp\\_U\\_g1OiFbFH2ZK](https://www.amazon.co.jp/dp/B085NM1M48/ref=cm_sw_em_r_mt_dp_U_g1OiFbFH2ZK42) [42](https://www.amazon.co.jp/dp/B085NM1M48/ref=cm_sw_em_r_mt_dp_U_g1OiFbFH2ZK42)

USB-シリアル変換ケーブルを HC06 と以下のように接続します。

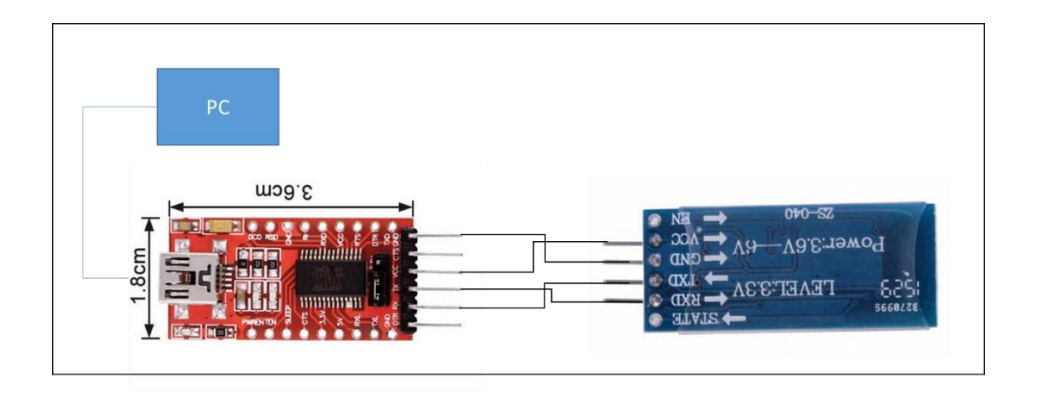

PC に Teraterm というソフトをインストールして USB-シリアル変換ケーブルのポート(こ こでは COMx) にボーレート 9600 でつなぎます。 <https://forest.watch.impress.co.jp/library/software/utf8teraterm/> Teraterm で COMx にボーレート 9600 で接続し、

#### AT+VERSION

コマンドをコピーしてペースト(送信)すると"OKlinvorV1.8O"のような文字が返ってきま す。(文字が返ってこない場合、接続が違うか HC06 のボーレートが 9600 ではない可能性 があります。)

次にボーレートを 115200 に変更するために

### AT+BAUD8

コマンドをコピーしてペースト(送信)すると"OK>115200"という文字が返ってきます。これ で以後 HC06 はボーレート 115200 で動作するようになります。

これで F9P の UART1 と HC06 がともに 115200bps で動作するようになったので A1 を参 考に接続すると F9P と Bluetooth デバイスが HC06 経由で通信できるようになります。